Nous avons copié sur le « bureau » de chaque portable, le logiciel gratuit PDFcreator qui était sur une clef USB (mais dispo à partir du lien situé sur notre site).

Nous avons ensuite installé ce logiciel.

Utilisation de PDFcreator pour convertir un fichier texte (formats .doc, .docx, .odt, .rtf ou .txt) :

lorsque le document texte est ouvert l'écran, en utilisant un traitement de texte (Word, LibreOffice, OpenOffice,

Wordpad ...) il faut utiliser la procédure suivante, qui ne semble pas logique la première fois : cliquer sur « imprimer »

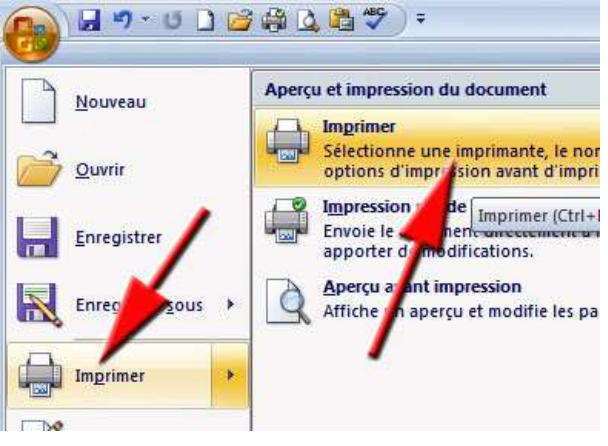

Ensuite choisir PDFcreator dans la liste des imprimantes :

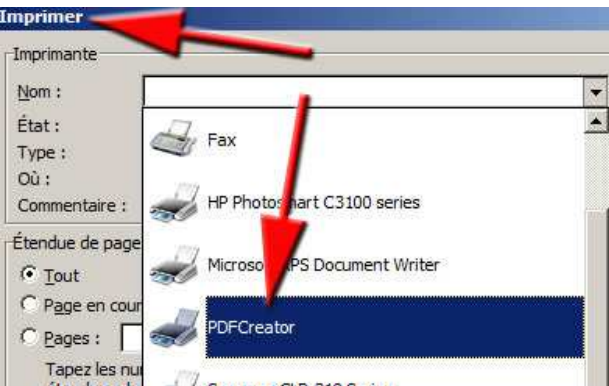

Il ne reste plus qu'à cliquer sur « Imprimer » puis « enregistrer » et la conversion en .pdf va se faire.

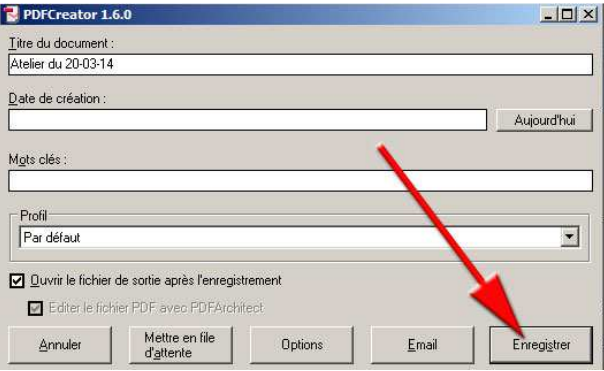

On peut convertir également un tableau (classeur) en .pdf. **Remarque** : les documents en .pdf sont lus sur tous les ordis, tablettes, smartphones... qui ont le **lecteur de .pdf gratuit Adobe Reader**.